## **Вас цікавить як перевірити журнал, чи він індексується у Scopus?**

Якщо так, ми підготували для вас алгоритм перевірки індексації видання у Scopus.

- 1. Якщо ви маєте назву журналу, перейдіть на сайт цього видання і **скопіюйте ISSN унікальний номер,** що використовується для ідентифікації друкованого або електронного періодичного видання. Видання може мати два таких номера: один номер ідентифікує друковане видання, інший – електронне.
- 2. **Зайдіть у Scopus** (https://www.scopus.com), **оберіть пошук документів**, з випадаючого списку критеріїв пошуку оберіть ISSN та здійсніть пошук. Якщо запит не дав результатів – спробуйте другий ISSN (за наявності).

**Якщо результатів не знайдено** – видання ніколи не індексувалось у Scopus.

**Якщо ж пошук дав результати** – це означає, що видання індексується або індексувалось у минулому у Scopus.

3. Результати пошуку покажуть усі документи цього журналу, індексовані базою. На отриманій сторінці ви маєте **можливість переглянути роки**, у які індексувалось це видання. Також можна перейти на картку журналу Scopus (такі сторінки створені майже для усіх видань), натиснувши на назву видання.

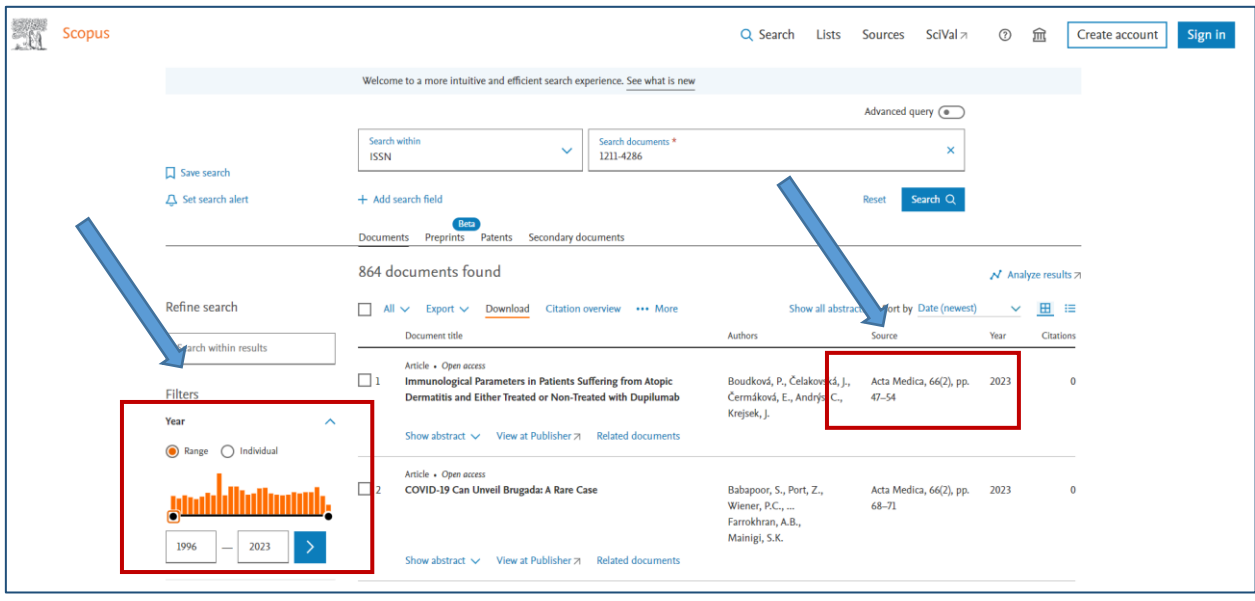

4. На картці видання також можна перевірити роки, охоплені індексацією, та іншу інформацію про журнал.

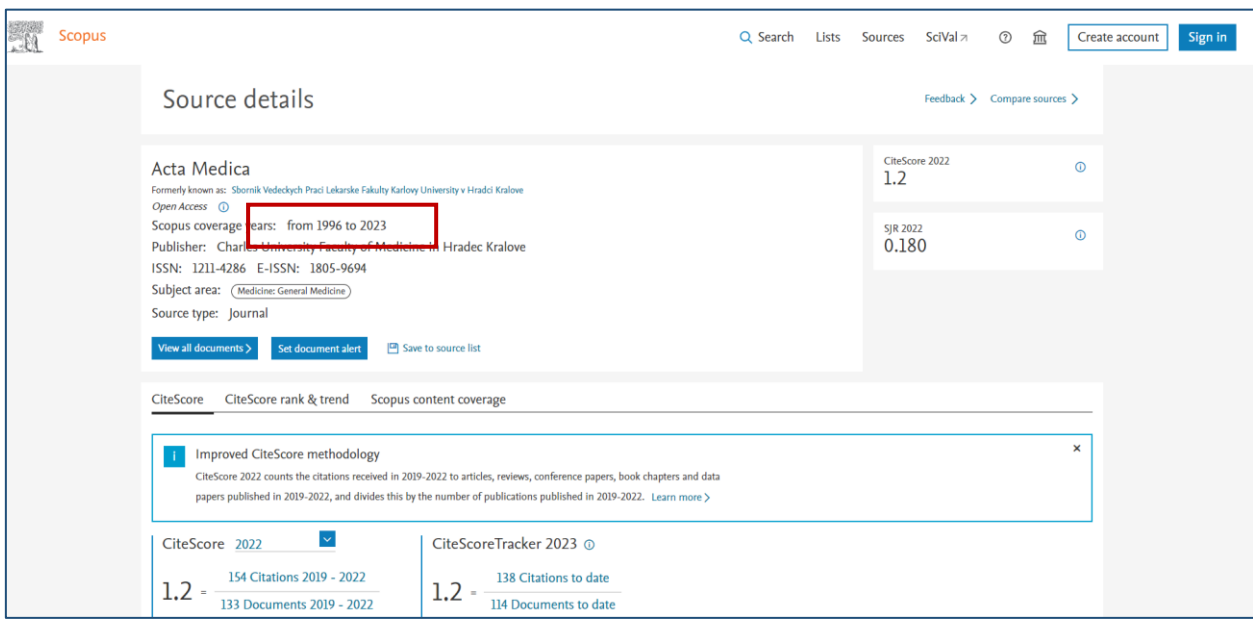

5. Додатковим етапом перевірки має бути **перевірка сайту видання**. Адже існує практика хижацьких видань, коли якась організація просто краде назву журналу, ISSN, обкладинку та врешті-решт репутацію справжнього фахового журналу. Такі шахраї створюють псевдосайт, через який і комунікують з довірливими науковцями, отримують від них плату за публікацію і навіть публікують статті, випуски, томи. Але після публікації ці статті не з'являються у Scopus. Ви ж такого не очікували, правда?

Для того, щоб вберегтись від таких журналів – **варто переходити на сайт видання через посилання, розміщене у Scopus**.

Наприкад, якщо журнал Open Access, то на сторінці з результатами можна натиснути кнопку «View at Publisher», яка направить вас на офіційну сторінку видання. Так ви можете перевірити адресу сайту. Якщо вона співпадає з тією, яку ви вважаєте офіційною – ви потрапили на справжній сайт видання, яке індексується у Scopus.

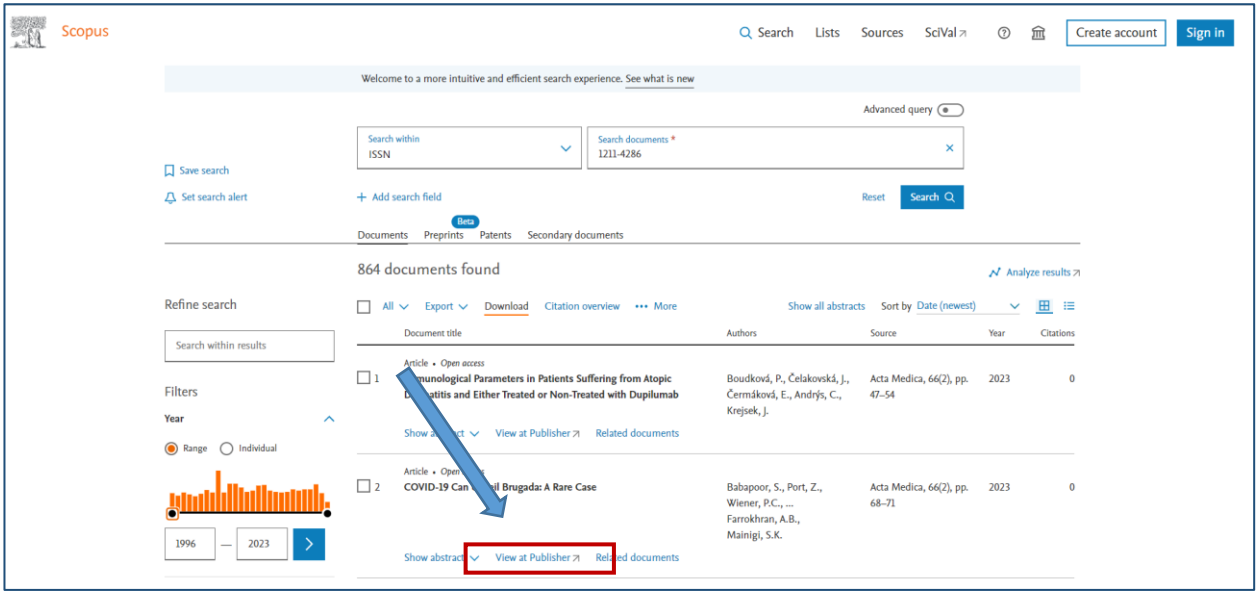

6. Можлива й така ситуація, що видання колись індексувалось, а потім було виключене зі Scopus. Для того, щоб впевнитись у тому, **чи індексується «зараз» відповідне видання** – можна використати ще один спосіб перевірки.

Компанія Elsevier систематично публікує інформацію про видання, які індексуються базою, які нещодавно були включені до Scopus, і ті, які були виключені.

Для перегляду таких списків потрібно перейти за посиланням: [https://www.elsevier.com/products/scopus/content?dgcid=RN\\_AGCM\\_Sourced\\_300005030](https://www.elsevier.com/products/scopus/content?dgcid=RN_AGCM_Sourced_300005030) Ta завантажити таблицю з відповідними даними у розділі «Titles on Scopus». На різних листах цієї таблиці розміщена потрібна вам інформація. На листі «Scopus Sources» розміщені назви видань, а позначки у таблиці «Active» та «Inactive» означають, що станом на момент скачування таблиці журнал індексується або не індексується у Scopus. На листі «Accepted titles» ви знайдете нещодавно прийняті журнали, «Discontinued titles» – вилучені з переліку індексованих видань.

Обирайте найкращі журнали для публікації й обов'язково переконайтесь у тому, чи обране видання насправді індексується наукометричною базою Scopus.

## **А якщо у Вас виникнуть додаткові питання** –

звертайтеся до Наукової бібліотеки університету (інформаційно-бібліографічний відділ, каб. 206)